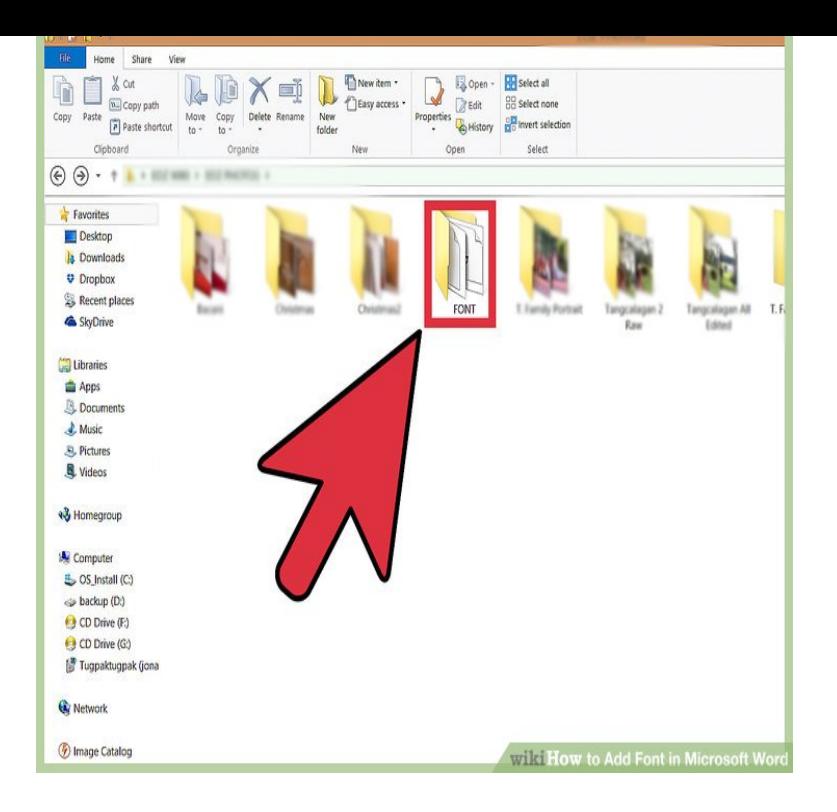

This wikiHow teaches you how to install a font on your Windows or Mac computer in order to use the font in Microsoft Word. to helping people find their voices, achieve their creative goals, and build new worlds -- on and off the page.Download nescopressurecooker.com file that contains the font, and then extract the file. Open up the Control Panel. Enter the Appearance and Personalization category and then select Fonts. Drag and drop your new font into this window, and it'll be available in Word now.To find this folder, go to Start > Control Panel then the category Appearance and Personalization. Finally, select Fonts at the bottom of the list. After you click Fonts, a dialog window will open showing every single font currently installed in Word on your PC.14 Jun - 7 min - Uploaded by Bring Your Own Laptop Full course at: nescopressurecooker.com Free Exercise Files: nescopressurecooker.com Free Cheat Sheet.12 Sep - 2 min - Uploaded by eHowTech Subscribe Now: nescopressurecooker.com?add\_user= ehowtech Watch More.22 Jul - 2 min - Uploaded by BetterCloud Getting a little tired of the default fonts that come with Microsoft Word? You can add new fonts.In this post, we take a look at some of the websites where you can get new fonts to use in Microsoft Word. We also show you how to install them on your PC.Microsoft Office comes with several fonts pre-installed, but many users get tired of using the same old standard options. You may have a project that could use a.New Fonts Top Fonts Follow. Like 76K. 3D. Alien. Animal. Army Stencil. Asian Arabic. Bitmap Pixel. Blackletter. Blurred. Brush. Calligraphy. Celtic Irish.Sometimes, a font may be displayed in Microsoft Word, Microsoft copy, drag the older one to the trash, and then re-enable the new one.To add a new font. Note To reinstall standard Windows fonts, go to the "To reinstall the standard fonts included with Windows" section.I cannot get Word to recognize fonts not installed with the program. I have made sure fonts are in Font Book, checked that they're in my user file.Just purchased some new fonts, How do you install these new fonts into microsft word for mac, Thanks for any help you may give, David.If you have some fonts that don't show up as available in Word, their delete the printer driver and reinstall the printer using the new driver.Need new fonts for your current project? In practice, however, you may encounter some troubles with things like older Microsoft Word apps.Microsoft rolls out new 'font store' in latest Windows Insider Update no word yet on which fonts will show up in the store, or if individual font.

[PDF] truetype helvetica [PDF] hls6187wx xaa lamp [PDF] emachines t3256 motherboard [\[PDF\] windows media se](http://nescopressurecooker.com/dufafew.pdf)rver execution failed [\[PDF\] notebook dell vostro](http://nescopressurecooker.com/catixubuv.pdf) i7 [\[PDF\] canon mf3200 windows 7](http://nescopressurecooker.com/livipakaz.pdf)

[PDF] 5800pir-res stops working